# 九州大学

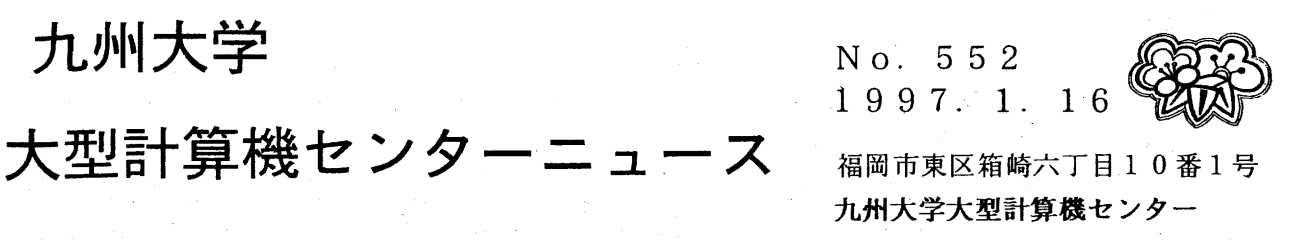

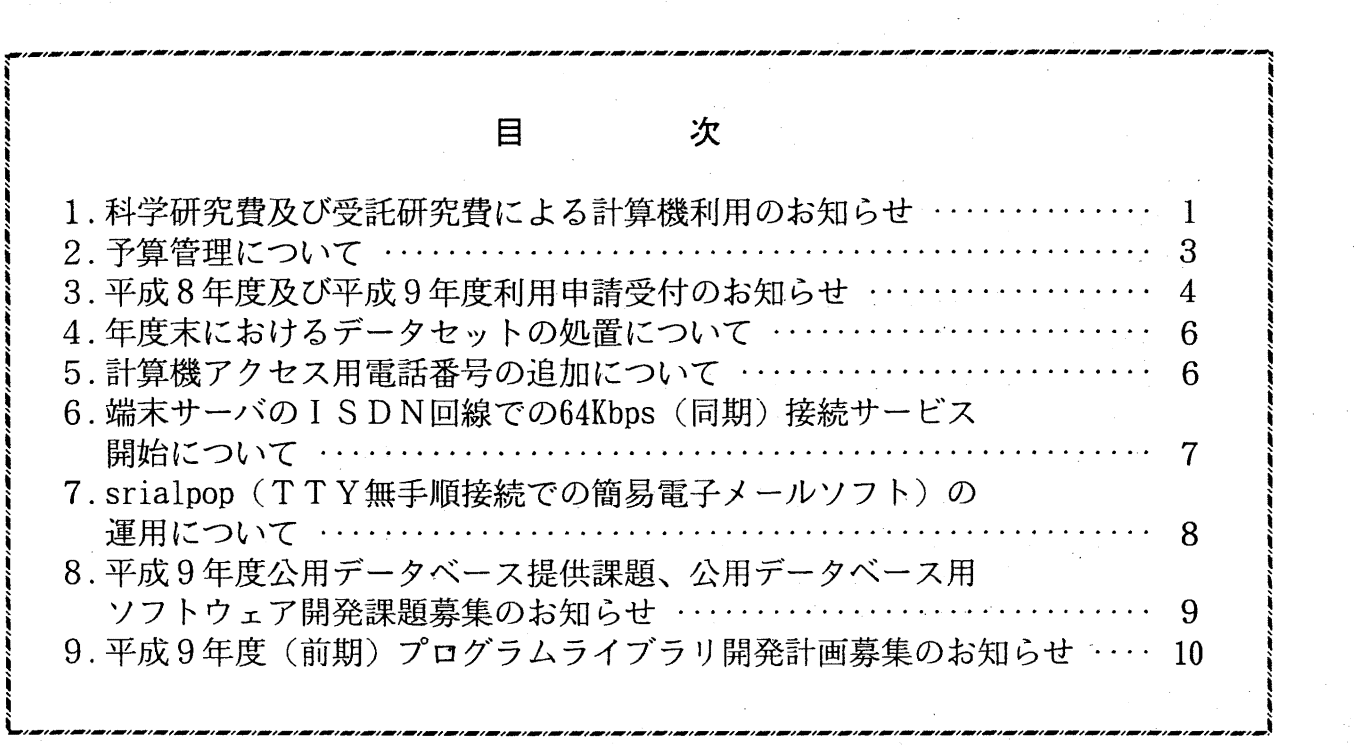

大型計算機センターWWWホームページ http'://www. cc. kyushu-u. ac. jp

1. 科学研究費及び受託研究費による計算機利用のお知らせ

科学研究費及び受託研究費によりセンターの計算機を利用されている方に、利用期限が近づきまし たので,以下のことについて,十分注意してください。

1. 利用期限

科学研究費による計算機の利用・・・1月28日(火)または2月20日(木) 受託研究費 ••• <sup>2</sup> <sup>20</sup>日(木)

2. ジョプの依頼

例年 1, 2月中はジョプが多く当該月内に処理できないことがありますので,科学研究費及び受 託研究費による計算機利用で,特に長時間ジョプについては,早めに計算処理依頼を行ってくださ い。

### 3. ジョプの出力

利用期限が 2 20日(木)となっている科学研究費及び受託研究費のジョプで,利用期限当日 までに入力されても期限内に処理できなかったジョブ(実行途中のジョブも含む)は、キャンセル 処理をしますのでご了承ください。

なお、利用期限が1月28日(火)の科学研究費のジョブについては、強制出力を行いませんの で,計算負担金額を 1月末で確定する必要のある利用者は,必ず依頼したジョプを利用期限までに 各自で出力まで行ってください。

(出力待ちの確認と対処方法)

a. TS Sセションによる確認と対処方法

LOGON コマンドでTSSセションを開設後 STATUS コマンドで確認します。

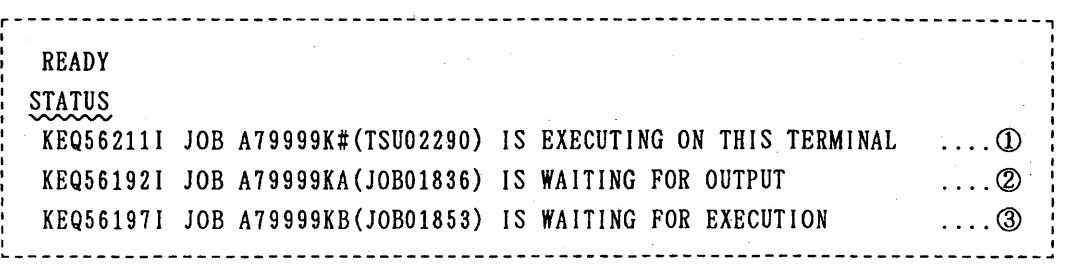

①は自セションです。②は出力待ちのジョプです。③は実行待ちのジョプです。 従って,②③のようなジョプがある場合は出力または消去する必要があります。 このようなジョプが翌月に出力されると翌々月に請求されますので注意してください。 上記の例の場合次のように入力して出力または消去します。③のように実行待ちの ジョプは出力できませんので CANCEL コマンドで消去します。

# READY : CANCEL A79999KA(JOB01836) PURGE ....出力せずに消去します。 : CANCEL A79999KB(JOB01853) PURGE ....実行待ちジョプを消去します。 I--------------------------------------------------------------------------I

b. LPOUT (プリンタ出力用コンソール)による確認と対処方法

センター2階受付構またはオープン室に設置されたNLP, CLP横のコンソールへ行き, 登 録番号とパスワードを入力します。ジョブがある場合は"O" (出力)または"D" (消去)を 入力します。

4. ジョプの負担金キャンセル

ジョブの負担金キャンセルは,科学研究費による利用で利用期限が1月28日(火)のものは1 月31日(金)までに、利用期限が2月20日(木)のもの及び受託研究費による利用のものは2 月21日(金)までに、当該計算結果を添えて2階受付またはシステム運用掛にキャンセル依頼を 行ってください。

なお、連絡所からの利用者で上記期日までにキャンセル依頼が間に合わないと思われる方は、あ らかじめシステム運用掛までご連絡ください。

5. 利用負担金の請求

科学研究費による 1月分の利用負担金の請求は 2月初旬に, 2月分は 2月末に請求処理を行いま す。

なお,上記研究による利用での利用負担金は,校費等での振替払いはできませんので利用にあた ってはご注意ください。

システムで行っている予算管理では,予算(当初の利用予定金額一実利用金額)が 1円でも残っ

ていればセション,あるいはジョブを受け付けます...従って,結果的に予算オーバーとなることが ありますので十分ご注意ください。

6. データセットの取扱い

利用期限切れまたは予算オーバーとなった登録番号のデータセットは,翌月の 8日に消去します ので、必要なデータセットは各自で保存処理を行ってください。

なお,他登録番号(校費課題など)に移行するデータセットはアクセス権の設定が必要です。 MSPのデータセット ........ ADDSD.PERMITコマンドで他登録番号に ALTER 権 (リネ ームが可能)を与える。

UXPのデータセット ........ 他登録番号でアクセスできるように chmod コマンドで READ 権 r (ディレクトリは検索権 x も) を与える。

(システム運用掛ダイヤルイン 092-642-2307)

 $\label{eq:2.1} \frac{\partial \mathcal{L}_{\mathcal{A}}}{\partial \mathcal{L}_{\mathcal{A}}} = \frac{\partial \mathcal{L}_{\mathcal{A}}}{\partial \mathcal{L}_{\mathcal{A}}} = \frac{\partial \mathcal{L}_{\mathcal{A}}}{\partial \mathcal{L}_{\mathcal{A}}} = \frac{\partial \mathcal{L}_{\mathcal{A}}}{\partial \mathcal{L}_{\mathcal{A}}} = \frac{\partial \mathcal{L}_{\mathcal{A}}}{\partial \mathcal{L}_{\mathcal{A}}} = \frac{\partial \mathcal{L}_{\mathcal{A}}}{\partial \mathcal{L}_{\mathcal{A}}} = \frac{\partial \mathcal{L}_{\mathcal{A}}}{\partial$ 

 $\sim$  is a  $\sim$   $\sim$   $\sim$   $\sim$ 

 $\mathcal{L}(\mathcal{F}) = \mathcal{L}(\mathcal{F}) = \mathcal{L}(\mathcal{F})$ 

2. 予算管理について

例年, 1~2月中は本センターヘの計算処理依頼が最も多い時期になりますが,ジョプの増加に 伴い,すでに申請時の予算額を超えている登録者が多くなっています。また,継続申請もまもなく 始まります。そこで,利用者の予算額の取扱いについて,以下のとおりお知らせします。

従来,所属センターに申請する利用見込額は,第ニセンターの利用見込額も含めた総額を申請し ていただいております。第ニセンターヘ登録した場合,所属センターの利用見込額は,その分だけ 差し引かれた額となります。また,第ニセンターヘ申請した利用見込額は減額できません。 次に実際の利用額が利用見込額を超えた場合の予算管理については原則として,

国公私立学校校費 ,'"""' 「警告」

※「警告」というのは,警告のメッセージが表示され,実際の利用額が利用 見込額を超えた場合でも引き続き利用できることです。

科学研究費及び受託研究費等 ……… 「利用の打ち切り」

※「利用の打ち切り」というのは,実際の利用額が利用見込額を超えた場合

自動的に利用できなくなることです。

と〔本センターではコマンド (CHARGE) により、利用者単位及び支払責任者単位で、利用負担金が 確認できます。〕しますので,各利用者で十分周知し,ご注意ください。

なお,国公私立学校校費で「利用の打ち切り」を希望される場合は本センター共同利用掛(ダイ

ャルイン 092-642-2305) に申し出てください。

その他の注意すべき事項は,次のとおりです。

- 打ち切り課題は打ち切り発生の翌月 8日にファイル消去します。
- 利用見込額の残額が 1円でもあれば,ジョプは受付・実行します。
- 科学研究費及び受託研究費の予算オーバー分の校費等での振替払いはできません。
- 国公私立学校校費の「警告」のメッセージは logon, login 並びに出カリストの最 後に表示されますのでご注意ください。

ジョプ負担金は,ジョプを投入した時点ではなく,出力を含めて終了した時点で確定します。 また,マスストレージ負担金,およびデータベース負担金は月末に課金します。

(システム運用掛 ダイヤルイン 092-642-2307)

isto, kade

**TERM SERVICE** 

(本) 法通知 (2) 数据的 (2) 地

- 3. 平成 8年度及び平成 9年度利用申請受付のお知らせ
- I. 平 成 8年度利用申請の受付

本年度の利用申請(新規・追加)の受付期限は、2月28日(金)までです。なお,科 学研究費による利用申請(新規・追加)の受付は, 1月31日(金)で締切ります。

#### II. 平 成 9年度利用巾請の受付

- 1. 継続申諸について
	- (1) 九大センターを「所属センター」 としている場合

平 成 8年度に九大センターを所属センターとしている利用者には, 「計算機利用 申請書(継続用)」を 1月下旬に送付しますので.引き続き利用を希望される方 は,継続用申請書の説明を熟読の上,2月3日(月)から3月7日(金)までの 間に九大センターで継続手続きを行ってください。

(2) 九大センターを「所属センター」とし,他センターを「第二センター」として いる場合

上記 ( 1 ) の継続の承認をうけたあとに,MSPの「SINSEI」コマンドで 3月21日(金)までに第二センターへ継続手続きを行ってください。なお,東 北大センターは 3 月 3 1 日(月)まで受付ますが, 3 月 8 日~ 3 月 1 9 日の期間 は, システム更新のため第ニセンターの受付はしません。また,阪大センターは 3月17日(月)までとなっています。

(3) 九大センターを「第ニセンター」 としている場合

所属センターで継続の承認をうけたあとに,所属センターの用意したコマンドで 3月21日(金)までに九大センターへ継続手続きを行ってください。,

2. 新規・追加申請について

平成9年度新規・追加利用申請の受付開始は平成9年3月10日(月)からです。

なお, 九大センター及び他センターの申請種類別受付期間は, 次のとおりです。

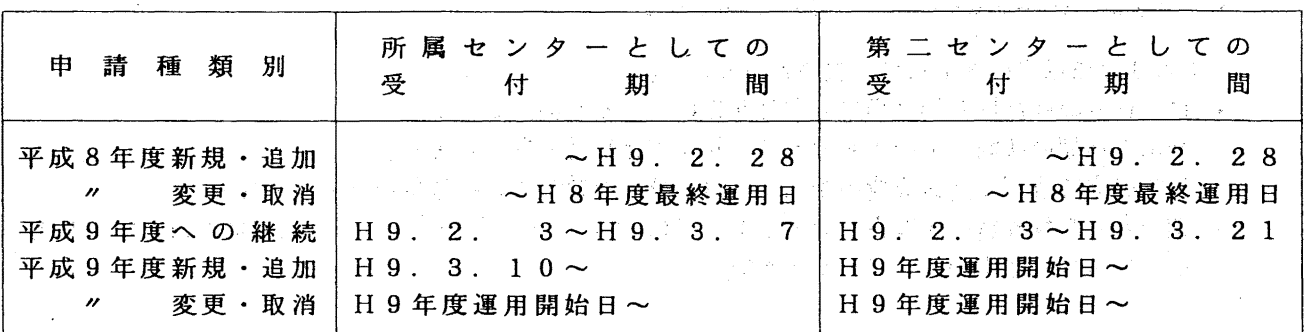

九大センター計算機利用申請(種類別)受付期間一覧表

 $\mathcal{L}_{\text{A}}=\mathcal{L}_{\text{A}}\left(\mathcal{L}_{\text{A}}\right)$ 

# 他センター計算機利用申請(種類別)受付期間一覧表

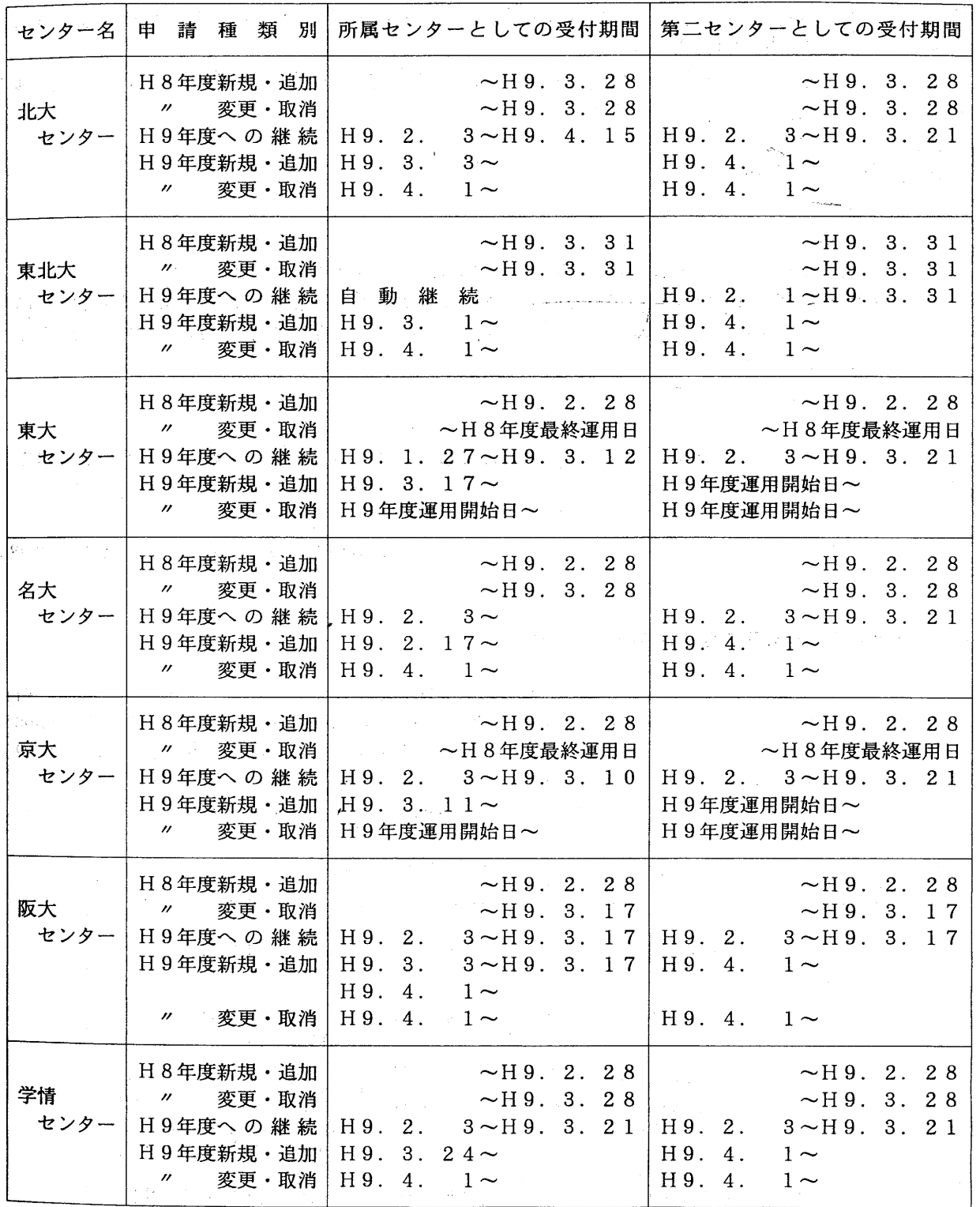

く注>東北大センター ①平成 9年度への継続は,本センターを所属センターとする場合には,利用者から の計算機利用取消の申出がない限り自動継続の扱いとする。

> ②平成 9 3 8日から 3 20日までの期間は,汎用コンピュータシステム更新 のため第ニセンターの受付はしない。

阪大センター スーパーコンピュータ更新に伴う入替作業並びに年度末処理のため、受付期限を 早める。

なお,詳しくは各センターのセンターニュースを御覧ください。

(共同利用掛 ダイヤルイン 092-642-2305)

 $-5$  - No. 552

#### 4. 年度末におけるデータセットの処置について

平成8年度に継続申請がされていない登録番号下のデータセットは、以下のように4月中旬に消去 しますのでその旨ご承知おきください。

必要なデータセットは、登録番号の利用期限切れ前までに磁気テープにバックアップするか、継続 申請する他の登録番号下に移行してください。

継続申請がない場合の処理

**OMSP** 

- ・登録番号下のデータセットはすべて消去します。
- ・マスストレージ (MSD) に登録している場合, MSDグループの代表者が年度更新をして いなければグループ全員のMSDのデータセットすべてを消去します。なお、MSDの登録 は,特別に取り消し申請をしない限り,グループ代表者の登録番号が年度更新をした時点で 自動的に継続します。

 $QUXP$ 

・UXP上とワークステーション上にある登録番号のディレクトリ下にあるファイルはすべて 消去します。

(システム管理掛 ダイヤルイン 092-642-2308)

## 5. 計算機アクセス用電話番号の追加について

平成9年2月3日(月)から、端末サーバの ISDN 交換回線でのダイヤルアップ接続用として、新 たに 64Kbps(同期)のサービスを開始いたします。また,アナログ回線での最高通信速度を 28.8Kbps から 33.6Kbpsヘアップいたします。 ISDN での同期接続を予定している方は,センター側の受けの 機材との相性が悪い場合もありますので,購入される前にネットワーク掛にご相談ください。 以下に,これらのサービスを含めた計算機アクセス用電話番号の一覧を示します。

接続システム 通信速度 制御手順 アクセス電話番号 2400~14400 TTY無手順 | 092-642-4257 (V.32bis) 19200 (ISDN交換回線) TTY無手順 | 092-642-1052 サプアドレス 310 300~9600(V.32) | | | | | | | | | | | | | 表のアクセスポイント<br>(学情網アクセスポイ | 『TY無手順 | | に電話をかけ, この後 ?? -<br>学情網アクセスポイ | TTY無手順 | に電話をかけ,この後 ??<br>ント接続) | NACSIS??の表示に続いて NACSIS??の表示に続いて アドレス9812000を入力 MSP 300/1200 | TTY無手順 | 163-060-9521608 (第2種パケット交換) 300~19200 TTY無手順 1-4401-9521608 (INSパケット通信) 2400 **HDLC** 1 092-642-4258 19200 (ISDN交換回線) HDLC | 092-642-1052 サブアドレス 300

計算機アクセス用電話番号一覧

| 接続システム        | 通信速度                                                           | 制御手順               | アクセス電話番号                                                          |
|---------------|----------------------------------------------------------------|--------------------|-------------------------------------------------------------------|
| UXP用<br>端末サーバ | 64000 (ISDN交換回線)                                               | <b>PPP(FILLE)</b>  | 092-642-4251                                                      |
|               | $2400 - 33600$<br>(V. 34)                                      | TTY無手順<br>PPP(非同期) | $092 - 642 - 4256$                                                |
|               | $9600 - 38400$<br>(ISDN交換回線)<br>$2400 \sim 14400$<br>(V.32bis) | TTY無手順<br>PPP(非同期) | $092 - 642 - 4250$                                                |
|               | $300 \sim 9600$ (V. 32)<br>(学情網アクセスポイ<br>ント接続)                 | TTY無手順             | 別表のアクセスポイント<br>に電話をかけ、この後 ??<br>NACSIS??の表示に続いて<br>アドレス9817400を入力 |
|               | $300 - 19200$<br>(INSパケット通信)                                   | TTY無手順             | 1-4401-9524311                                                    |

学情網アクセスポイント一覧

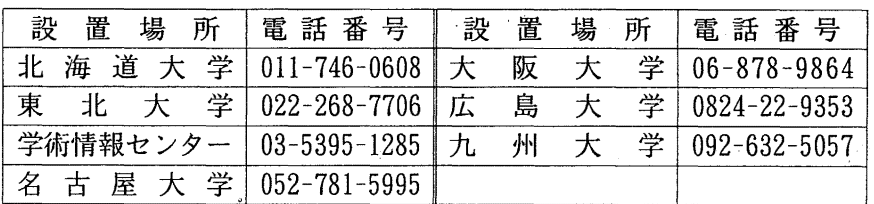

(ネットワーク掛ダイヤルイン 092-642-2309)

6. 端末サーバの ISDN 回線での 64kbps (同期)接続サービス開始について

これまでアナログ回線での 28.8Kbps (非同期), ISDN 回線での 38.4Kbps (非同期) の 接続サービスを行ってきましたが, 2月3日 (月) から ISDN 回線での 64Kbps (同期) の接続サービスを開始します. これまでの端末サーバでのサービスと異なり以下のような 点で注意が必要です.

1. アクセス ISDN電話番号 092-642-4251 です.

発信側の電話回線は ISDN 回線でなければなりません.

2. 無手順接続サービスはありません. PPPによるダイヤルアップ IP接続のみです.

3. ユーザ認証に UNIX ログイン認証ではなく、PAPを使います.

PPP 接続では UNIX ログイン認証(スクリプトによるユーザ, パスワード交換) ではなく PAP(Password Authentication Protocol) を用います.例えば, Windows95 でのダイヤルアップ接続初期画面でユーザ名とパスワードを入力しておくと PAP 認証を行います.

- 4. まだ、端末サーバ(kvu-ts) 上で pppreg コマンドを入力して PPP ユーザ登録を済ま せていない方は無手順接続等で端末サーバにログインして登録を行ってください.
- 5. ユーザ側の IP アドレスはこれまで同様端末サーバから割り当てられます.
- 6. ユーザ側のパソコン端末は RS232Cのインタフェース速度が 64Kbps以上に設定で きるものでなければなりません.
- 7. モデムではなく ISDN TA(ターミナルアダプタ)が必要です. PS232C ポートに接 続する ISDN TA の場合, 非同期・同期 PPP 変換をサポートするものが必要になり ます. また, 当然端末とのインタフェース速度が 64Kbps 以上に設定できるもので なくてはなりません.受けの機材との相性が悪い場合もありますので\_購入される 場合は事前にネットワーク掛 (092-642-2309)にご相談ください.

## 8. 課金

接続時間 1分あたり 0.5円の課金が行われます.

(ネットワーク掛ダイヤルイン 092-642-2309)

7. srialpop (TTY無手順接続での簡易電子メールソフト)の運用について

2月3日(月)から、端末サーバ(kyu-ts)上で srialpop の運用を開始いたします。

srialpop とは

LAN 接続されたパソコンでは、メールサーバ側に POP(Post Office Protocol) サーバをおけば、市 販されているメールソフト( Winbiff, Eudora などの POP クライアント)を使って簡単にメールのやり 取りができます。しかし, LAN に接続するには LAN ボードやソフトなどの購入が必要ですので, 旧型 のパソコン(例えば PC9801 シリーズなどでLAN接続する予定がないもの)では上記のようなサービスは 受けられません。

srialpopは, LANに接続されていないバソコンでも電話回線を使って同様のサービスを行うもので す。

## 構成図

srialpopを使ってメールのやり取りをする場合の構成は次のようになります。

電話回線 レストランド しんだいしょう しんかいしょう パソコン<-->モデム<------------->端末サーバ(srialpop)<-->メールサーバ(wisdomなど) 092-642-4256

パソコンから srialpop対応のメールプログラム(例えば vdmail)を起動すると,設定された情報 にもとづいて端末サーバヘ電話回線を介してログインします。ログインすると, srialpopを自動実行 してメールサーバとパソコン間のメールの交換を行います。 srialpopでは,メールの送信・受信毎に 電話回線の接続/切断を行いますので通話料を節約します。

#### 端末サーバ上ので設定

端末サーバ上で自分のアカウントのホームディレクトリ下の. loginファイルに srialpopを記述 します。設定方法は,端末サーバにログイ、ン後以下のように入力するだけです。この設定は一度設定 しておけば結構です。

kyu-ts% echo srialpop >>  $\sim$  /. login

これにより端末サーバにログインすると必ず srialpop が起動されます。通常の接続で srialpop を終了したい場合は、exit を入力してください。

パソコン側の設定

srialpop 対応のプログラム vdmail を入手します。このプログラムはセンター2階のオープン機器 室にも置いてありますが, anonymous-ftp による入手もできます。場所は以下の通りです。

PC98用 ftp.kyushu-u.ac.jp /pub/msdos/dmail/vdmaill3.exe

入手後、ファイルを実行すると自動解凍します。その後の設定については解凍後に作成される DOC デ ィレクトリ下のファイルを参照してください。

メールサーパの設定上の注意

vdmail のメールサーバの設定では, kvu-cc(133.5.9.1), wisdom(133.5.9.9) のいずれかを設定し てください。

(ネットワーク掛 ダイヤルイン 092-642-2309)

# 8. 平成 9年度公用データベース提供課題、公用データペース用ソフトウェア開発課題募集

のお知らせ

標記申請を下記のとおり受け付けます. 公用データベース, 公用データベース用ソフトウェア開発 課題は、申請されたものの中からデータベース委員会で審議の上、決定されます. 公用データベース と認められますと,開発,構築,維持に必要な利用負担金が一部または全額免除されます.

記

- 1. 申請資格 本センター利用有資格者
- 2. 申請締切 平成 9 2 28日(金)
- 3. 申請手続 所定の申請書に必要事項を記入の上,データベース室まで提出する. (申請書はデータベース室に用意してあります.)
- 4. 対象課題 広範囲の研究者により学術研究上必要とされ,継続的かつ頻繁な利用が見込まれるデ ータベース及びデータベース用ソフトウェア

(データベース室 ダイヤルイン 092-642-2310)

database@cc.kyushu-u.ac.jp

No. 552

9. 平成9年度(前期)プログラムライブラリ開発計画募集のお知らせ

プログラムライプラリ開発計画募集要領(後述)に基づき,標記開発計画を下記のとおり募集 します。多数の応募を歓迎致します。なお、後期分に関しては、センターが繁忙期に入ることか ら,多数の長大ジョプの実行が必要であると考えられる場合は,原則として前期に申請すること をお願いします

記

- 1. 応募資格 本センター利用有資格者
- 2. 応募締切 平成 9 年 2 月 2 8 日 (金)
- 3. 応募手続 所定の申請書に必要事項を記入の上,連絡先まで提出する.
	- ーー申請書および募集要領は,ライプラリ室に用意してありますので, 電話,メール等で請求して下さい.
		- -- 電子メールによる申請も可能です. 下記 e-mail アドレスまで連 絡をお願いします.折り返し募集要項,申請書の FORMATをお送 りします.
			- 連絡先: maxima@cc.kyushu-u.ac.jp

研究開発部・牧嶋 直子 宛

- TEL : 092-642-2297
- 4. 対象課題 a) 広く各分野で使われる可能性のあるプログラムの開発.
	- b) ある専門分野に限られるか,その分野では広く使われる可能性の あるプログラムの開発.

なお,開発されたプログラムは,なるべく早い時期にセンターのライプラリプログラム として登録および公開するものとしますが,これら開発に関する事項の詳細については, 次項に示す募集要領を参照してください.

#### プログラムライプラリ開発計画募集要領

1. 対象となる課題

- a) 広く各分野で使われる可能性のあるプログラムの開発.
- b) ある専門分野に限られるが,その分野では広く使われる可能性のあるプログラムの開発.

ただし,次のような課題については原則として認めない.

- i) 一般的な手法が確立されていなくて,研究的性格の強い課題.
- ii) 他センター等のプログラムの書替え・移植において,その作業が極めて容易であると考 えられる課題.

2. 公募は年 2回(前期,後期)とする.申請された課題は,締切の翌月のプログラムライプ ラリ委貝会(以下,委員会)で審査する.ただし,開発に際し,多数の長大ジョプの実行 が必要であると考えられる場合は,原則として前期に申請し,繁忙期に入る前 (1 1月位) までに開発を終了するものとする. 前期締切: 2月末日(開発開始は 4月1日予定)

後期締切: 8月末日(開発開始は10月1日予定)

採用された課題は,センターニュニスで広報する.

- 3. 開発者の義務
- i) 開発終了後, 早い時期にプログラムライブラリとして登録および公開するものとする.
- ii) 利用者のための「利用の手引き」を作成する.これを終了報告書として委員会で審議す る.
- iii) 開発したプログラムの概要あるいはその使用法をセンター広報に掲載する.
- 4. 開発に係る経費等
	- i) 採用された課題に対して, ライブラリ開発用の登録番号を割当て, それに係る計算機利 用負担金は,センターで負担するものとする.計算機利用負担金の限度額は,申請時の 計算時間により別に定める.
- ii) 計算機利用負担金以外で開発に必要な旅費,雑費等は,この開発計画による負担の対象 とはしないので留意すること.
- 5. 開発作業
- i) ライプラリ開発は年度毎 (4月~翌年 3月)とする.開発継続の場合には,十分な資料 とともに継続申請書を提出する.
- ii) 開発継続の場合にも、完成した範囲内で登録手続きをとることが望ましい.
- iii) 同一課題での継続は,原則として 3年までとする.
- 6. その他
- i) 申請書に不明な個所があったり, 申請計算時間が過大であると思われる場合や, 開発経 過が不首尾であると考えられる場合は,委員会にて口頭説明を求めることがある.
- ii) サブルーチンまたは関数副プログラムのライブラリの場合, 既に登録してあるものと呼 び出し名が同一にならないように注意すること.
- iii) オンラインマニュアル(計算機に格納され利用可能なマニュアル)を用意することが望 ましい.
- iv) 予算額の上限は 100万円とする.

(ライプラリ室 ダイヤルイン 092-642-2295) e-mail: f70029a@kyu-cc.cc. kyushu-u. ac. jp